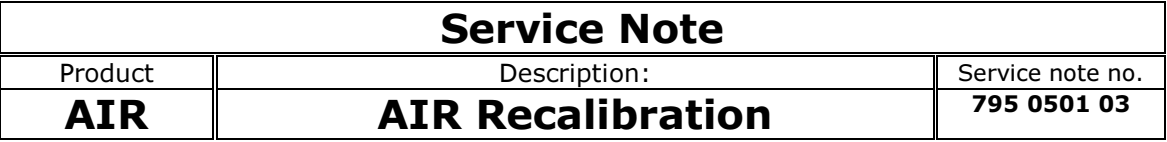

## Recalibration of an AIR speaker after replacing driver(s) or amplifier module:

The AIR amplifier MUST be calibrated to the sensitivity of the drivers in order to perform to the specifications.

PROCEDURE FOR CALIBRATION:

1. a) If replacing a driver: The sensitivity of a driver is stated on the driver on a label as shown below. This is the parameter that must be sent to the amplifier. Note this parameter before mounting the driver.

b) If replacing an amplifier module or the mainboard: The amplifier must be programmed with the correct serial number and calibrated to the sensitivity of all drivers. DynaudioAcoustics can inform the sensitivity of the factory-mounted drivers. Please contact **tech@tcelectronic.com** 

- However, we recommend that you unscrew the drivers in order to see the sensitivity labels (i.e. if a driver has been replaced).

2. Download the "AIR Calibrate" software (only for PC) from http://www.dynaudioprofessional.com/en/ . Please follow the instructions in the software:

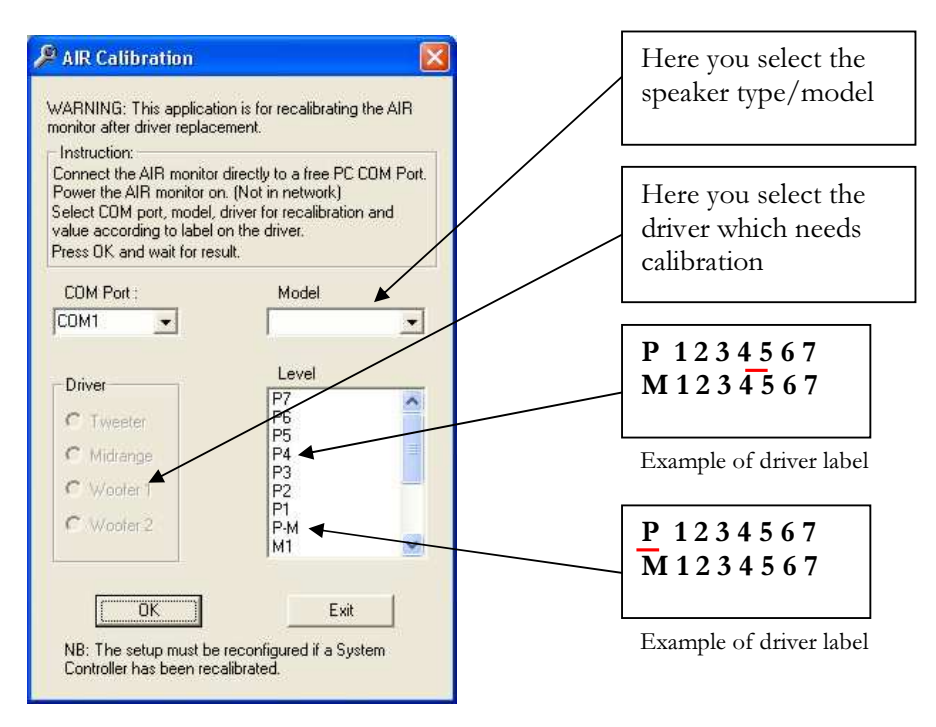

The needed cable to interface the AIR speaker to a PC is the "PC Interface Cable" supplied with the "AIR SOFT" remote application and thus with most systems (TC order code 546028012 if not available)